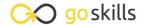

# **Excel for Accounting**

GoSkills online course syllabus

Tuesday, May 21, 2024

Skill level

Lessons

Accredited by

Beginner

34

CPD

**Pre-requisites** 

Video duration

Estimated study time

None

3h 13m

18h for all materials

Instructors

Lydia Uys Dan Gorgone

#### Introduction

1

Introduction

A quick introduction to the course.

## Getting Data in Workable Format in Excel

Importing Data into Excel: Fixing Text and Numbers

How to recognize when text and numbers imported incorrectly and how to use TRIM and FIND and REPLACE to fix errors.

Importing Data into Excel: Fixing the Date

Use the text to columns button to separate the different parts of the date and the DATE function to put it back together as a proper date.

Importing Data into Excel: Get Rid of Blank Lines in Your Data

The video shows two different ways to get rid of blank lines in a dataset and how to sort data without unique identifiers back into its original order.

# Working with a Range of Data

Conditional Formatting: Using the Icons

This lesson illustrates the basic options of conditional formatting with 4 different examples.

Conditional Formatting: Manage Rules and Use Formulas in Rules

What if the conditional formatting menu options do not cater to what I want? Let's look at how to customize conditional formatting by way of creating a dynamic To-Do list.

- Data Validation: Preventing Garbage Input
  We look at how to use basic data validation techniques to reduce garbage input and avoid errors.
- Data Validation: Create a Dropdown List

  In this lesson, we look at how to use data validation to create a dropdown list in Excel to limit input to pre-set options.
- Auto Filters: Display Records That Meet a Certain Criterion

  In a dataset, use auto filters to extract lists based on text or date criteria. Let's look at how to sort using auto filters.
- Auto Filters: Combined with Conditional Formatting
  We examine how to filter using numerical criteria, conditional formatting, identify duplicate items, and use SUBTOTAL to add values in a filter.
- 1 1 Grouping Data: Create Your Own Collapsible and Extendible Sections

  How to group data, and add your own expandable and collapsible sections to hide and unhide portions of data.
- Grouping Data: Remove Groupings, Fix Borders and Copy Visible Data
  Let's look at how to remove created groupings, copy only visible data, and fix borders on cells to work with grouping.

#### **Functions in Excel**

- Text Functions
  In this lesson, we learn how to use LEN, FIND, SEARCH, LEFT, RIGHT and MID.
- Text Functions: Combine
  In this lesson, we'll use LEN, FIND, SEARCH, LEFT, RIGHT, and MID in combination to sort out more complex issues.
- Date Functions: Understanding How Dates Work

  We learn how to use dates as serial numbers, TODAY(), EOMONTH, WORKDAYS, and NETWORKDAYS.
- Time: Using Time in Calculations
  We examine a timesheet and a payroll calculation to illustrate time as part number, how to format time, and how to calculate gross pay based on time and an hourly rate.
- 1 7 Logic Functions: Using Logic to Supply TRUE or FALSE as a Result We'll look at logic functions, including: >, <, =, <>, AND and OR. We also test single or double criteria, and illustrate the MONTH function.
- 18 IF and IFS Functions: If You Want a Specific Result to a Logic Test In this lesson, we learn the basic uses of IF and IFS and how to combine it with AND()/OR().

| 1 |   | Conditional Math: Calculations Based on a Single Column Criterion In this lesson, we learn the basic uses of SUMIF() and COUNTIF(). |
|---|---|----------------------------------------------------------------------------------------------------|
|   | 9 | In this lesson, we learn the basic uses of SUMIF() and COUNTIF().                                                                   |

- Conditional Math: Calculations Based on Multiple Columns as Criteria

  Let's look at how to use SUMFIS and COUNTIFS to calculate based on more than one criterion column and add numbers per month.
- 21 Lookups: VLOOKUP and HLOOKUP

  Let's learn the basic uses of VLOOKUP and HLOOKUP by building your own invoice template.
- 22 Lookups: INDEX and MATCH
  In this lesson, we learn the basic uses of INDEX and MATCH by building your own invoice template.
- 23 Lookups: XLOOKUP

  In this lesson, we learn the basic uses of XLOOKUP by building your own invoice template.
- Lookups: Approximate Search for all Lookups

  How does an approximate lookup work? We look at one example to show VLOOKUP, INDEX & MATCH and XLOOKUP.

### Extracting, Combining and Reporting Data

- Tables: How to Convert Data into a Table

  We learn about prepping data for a table, converting the data to a table, and the benefits of a table.
- Structured References in Tables
  What's up with the funny formula references in tables? What does it mean and how does it work?
  We learn the basics of using structured references.
- Power Query: Alternative Way to Get Data Into Excel

  What are the basics you have to check when you use Power Query? We learn how to get data into Excel
  in a much more effective manner than copy and paste.
- Pivot Tables: Analyze Data Quick and Easy
  We learn the basics of a pivot table, how to create a pivot, refresh and format.
- 29 Charts: Basics
  In this lesson, we examine how to create a chart, chart elements, and format elements.
- Prepare to Print

  Learn how to prepare your file to be printed, page break previews, page layout options, and headers and footers.

## Create Your Own Calculators for Tax and Debt

- Repayment Calculator: Calculate Payments
  In this lesson, we calculate payments (PMT) using financial functions.
- Repayment Calculator: Create an Amortization Table

  Learn how to create an amortization table to show the interest and balances for each period.
- Tax Calculator: Understanding a Tax Scale
  In this lesson, we learn how to use Excel formulas to calculate your tax liability.
- Tax Calculator: Create Your Own
  In this lesson, we create a lookup table and use lookup formulas to calculate tax liability.

Go to GoSkills.com